Новые Возможности в IGSS V9

# **Новые Возможности в IGSS V9**

## Содержание

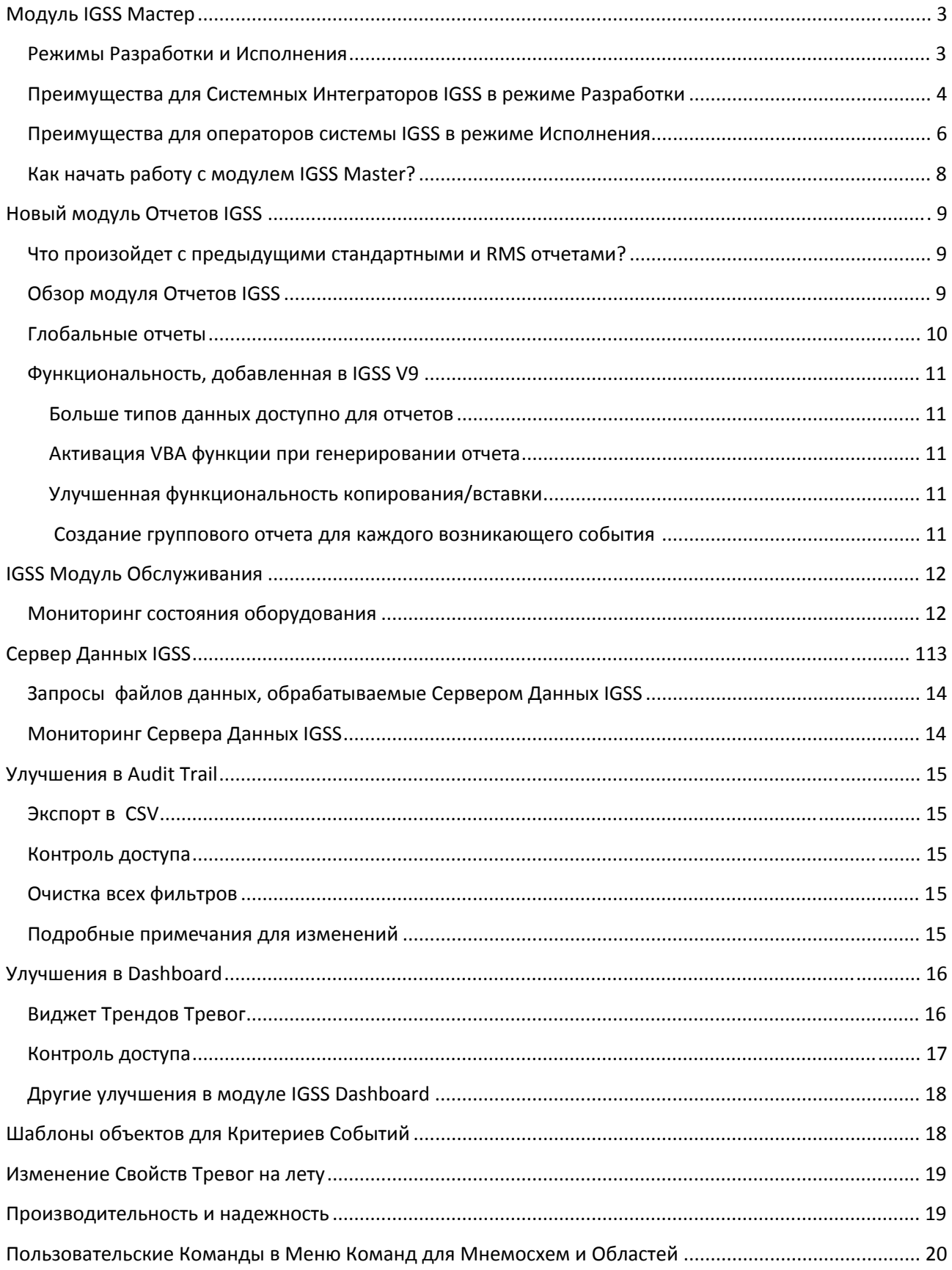

## **Модуль IGSS Мастер**

Разработка и мониторинг SCADA проектов – это сложная задача, которая состоит из множества различных аспектов и требует использования большого числа программных инструментов. Для того, чтобы сделать Вашу работу в IGSS максимально удобной и легкой, мы разработали модуль IGSS Мастер.

Модуль IGSS Мастер является центром доступа ко всем остальным модулям и инструментам IGSS. Такая централизованная структура делает IGSS удобной и понятной в использовании, предлагая Вам все необходимые инструменты, как для разработки, так и для исполнения.

| D.                                                                                     | IGSS Master - Purewater - IX_SRV01                                                                                                    |                                              |                 |                                     |           |            |       |                       |  |  |  |  |
|----------------------------------------------------------------------------------------|----------------------------------------------------------------------------------------------------|----------------------------------------------|-----------------|-------------------------------------|-----------|------------|-------|-----------------------|--|--|--|--|
| <b>Design and Setup</b><br>Home                                                        | <b>Runtime and Diagnostics</b><br>Information and Support                                                                                                    |                                              |                 |                                     |           |            |       | ø                     |  |  |  |  |
| Restart Supervise<br>Stop<br>Start<br>$\mathbf{r}$<br>Data Collection<br><b>Status</b> | بمثا<br>24<br>Alarm Dashboard Audit Trail<br>Job<br>Scheduler Report Editor<br>Applications<br>Start Page   Detailed Status @ Event Log @   Driver Log @   Communications @ | Manual                                       | <b>Notifier</b> | 疆<br>Change<br>Language<br>Langunge |           |            |       |                       |  |  |  |  |
| System is started                                                                      | Server<br>This station type:                                                                                                    |                                              |                 |                                     |           |            |       |                       |  |  |  |  |
|                                                                                        | IX SRV01<br>Name of this station:                                                                                                    |                                              |                 |                                     |           |            |       |                       |  |  |  |  |
| PLC communication is simulated                                                         | D:\IGSS Configs\IGSS90\PureWater\<br>Project path:                                                                                                    |                                              |                 |                                     |           |            |       |                       |  |  |  |  |
|                                                                                        | Report folder:                                                                                                    | D.NGSS Confige\JGSS90\PureWater\PureWater.R\ |                 |                                     |           |            |       |                       |  |  |  |  |
| <b>Reports</b>                                                                         | Applications                                                                                                    |                                              |                 |                                     |           |            |       |                       |  |  |  |  |
| Surface water report                                                                   | Application .                                                                                                    | Auto                                         | <b>Hidden</b>   | Process ID                          | CPU       | Wemory     | State | Description           |  |  |  |  |
|                                                                                        | -Core Applications-                                                                                                    |                                              |                 |                                     |           |            |       |                       |  |  |  |  |
| <b>Clean water report</b>                                                              | <b>Data Collector</b>                                                                                                    | Yes                                          | Yes             | 5092                                | 00        | 79.932 KB  | OК    |                       |  |  |  |  |
|                                                                                        | <b>Data Reduction</b>                                                                                                    | Yes                                          | Yes             | 6972                                | 00        | 4.360 KB   | ОΚ    |                       |  |  |  |  |
|                                                                                        | Data Server                                                                                                    | Yes                                          | Yea             | ARRA                                | <b>DO</b> | 106 132 KB | OK    |                       |  |  |  |  |
|                                                                                        | <b>ODBC Server</b>                                                                                                    | Yes                                          | Yes             | 4432                                | 00        | 6.596 KB   | OК    |                       |  |  |  |  |
|                                                                                        | - Normal Applications -                                                                                                    |                                              |                 |                                     |           |            |       |                       |  |  |  |  |
|                                                                                        | Supervise                                                                                                    | Yes                                          | Yes             | 4224                                | OO.       | 11.576 KB  | ок    |                       |  |  |  |  |
|                                                                                        | Alarm                                                                                                    | Yes                                          |                 |                                     |           |            | ٠     |                       |  |  |  |  |
|                                                                                        | Dashboard                                                                                                    |                                              |                 | 6400                                | DO        | 60.552 KB  | ОΚ    |                       |  |  |  |  |
|                                                                                        | <b>Job Scheduler</b>                                                                                                    | Yes                                          | Yes             | 8016                                | 00        | 8.108 KB   | ок    |                       |  |  |  |  |
|                                                                                        | Manual Report Editor                                                                                                    |                                              |                 | 7016                                | 00        | 12 636 KB  | ок    |                       |  |  |  |  |
| (2) Help                                                                               |                                                                                                    |                                              |                 |                                     |           |            |       |                       |  |  |  |  |
| <b>Reports</b>                                                                         |                                                                                                    |                                              |                 |                                     |           |            |       |                       |  |  |  |  |
|                                                                                        | $\epsilon$<br>m                                                                                                    |                                              |                 |                                     |           |            |       | ğ,                    |  |  |  |  |
| <b>Dashboards</b>                                                                      | КI<br>Show<br>Create Memory Dump<br>Show all (including applications not set to auto-start)<br>Launch                                                                       |                                              |                 |                                     |           |            |       |                       |  |  |  |  |
| D:UGSS ConfigsVGSS90/PureWater\Purewater.elm                                           |                                                                                                    |                                              |                 |                                     |           |            |       | Demolicense installed |  |  |  |  |

**Модуль IGSS Master, центр доступа к SCADA системе IGSS.**

## **Режимы Разработки и Исполнения**

Можно разделить всех пользователей IGSS на два типа – разработчик системы и оператор системы. Поэтому мы создали два режима работы в модуле IGSS Мастер.

- Режим Исполнения, для задач мониторинга и управления
- Режим Разработки, для задач разработки и проектирования

В режиме Разработки доступно большее число функций, чем в режиме Исполнения. Используя контроль доступа, Вы можете запрещать заданным пользователям работу в режиме Разработки.

## Преимущества для Системных Интеграторов IGSS в режиме Разработки

Модуль IGSS Мастер обеспечивает системным интеграторам быстрый доступ к необходимым инструментам проектирования (например, модулям разработки и соответствующим справочным файлам и руководствам). Такой подход делает процесс конфигурирования более быстрым и легким, как для новых, так и для опытных пользователей IGSS.

В модуле IGSS Мастер улучшились и стали более доступными инструменты тестирования, выявления ошибок и компиляции. К примеру, теперь одним нажатием Вы можете получить доступ к логам событий проекта и логам коммуникационного драйвера. Которые, в свою очередь, могут быть легко отфильтрованы для эффективного поиска любой специфической ошибки в проекте. Теперь стало очень легко настраивать различные уровни ведения логов для каждого приложения IGSS. В новом модуле Вы также имеете прямой доступ к другим очень полезным инструментам разработки, таким как:

- **ТСР/IР ПЛК Симулятор.** который позволяет протестировать обмен данными между  $\bullet$ IGSS и набором симулируемых регистров ПЛК.
- Коммуникации, инструмент отображения содержимого: пакетов данных  $\bullet$ отправляемых и получаемых из ПЛК, системных пакетов данных и пакетов ошибок.
- $\bullet$ С помощью инструмента Детальное Состояние Вы сможете увидеть все запущенные приложения IGSS и состояние их работы. Вы также можете легко отображать и скрывать отдельные окна состояния для каждой из ключевых программ обработки данных IGSS для мониторинга их статуса.

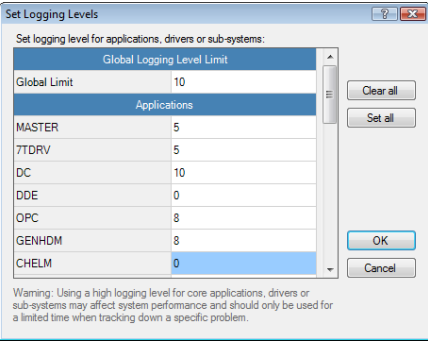

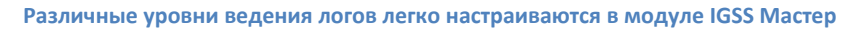

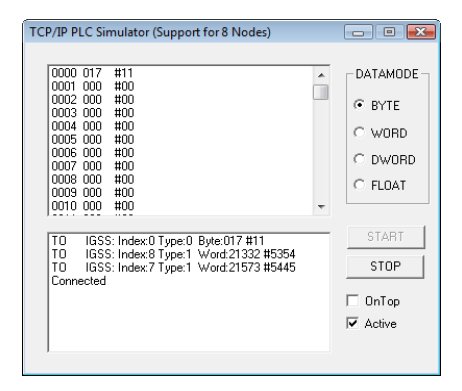

**TCP/IP ПЛК Симулятор - полезный инструмент для тестирования коммуникации ПЛК** 

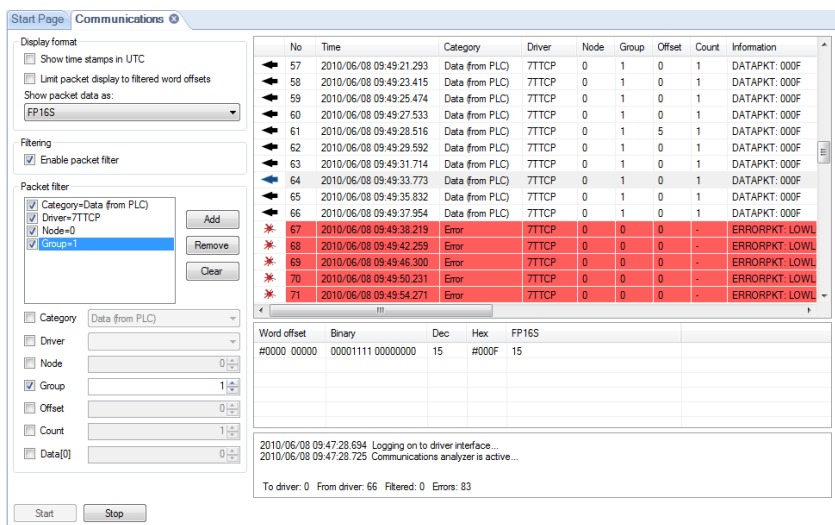

Утилита Коммуникации - мощный инструмент для отслеживания всех типов пакетов данных и их содержимого

| Display format                                                                        | Time                        | Type         | Facility       | Level | Text                                                                     |
|---------------------------------------------------------------------------------------|-----------------------------|--------------|----------------|-------|--------------------------------------------------------------------------|
| Show time stamps in UTC                                                               | 2010/06/01 12:52:08         | <b>INFO</b>  | <sub>DC</sub>  | n     | $start\_write() 1$                                                       |
|                                                                                       | 2010/06/01 12:52:08         | <b>INFO</b>  | <sub>DC</sub>  | n     | Will now access LOG and BCL file<br>Send AP logon cmd.                   |
| Filter on type                                                                        | 2010/06/01 12:52:08         | <b>INFO</b>  | <b>GENHDM</b>  | ٥     | <b>GENHDM</b> started                                                    |
| <b>Error</b><br>Success                                                               | 2010/06/01 12:52:10 INFO    |              | <b>ACCCTRL</b> | o     | DAO through an exception:                                                |
|                                                                                       |                             |              |                |       | System information:                                                      |
| Waming<br>Information                                                                 |                             |              |                |       | No MDB compress when open by other program                               |
| Filter on facility                                                                    |                             |              |                |       | Supplementary information:                                               |
|                                                                                       |                             |              |                |       | You attempted to open a database that is already opene                   |
| <b>MASTER</b><br>٠<br>Check all                                                       |                             |              |                |       | Check that all database files are available, valid and                   |
| 7TDRV                                                                                 |                             |              |                |       | by other applications and that sufficient memory is a                    |
| DC<br>Uncheck all<br><b>FILDDE</b><br>٠                                               | 2010/06/01 12:52:12 INFO    |              | <b>ACCCTRL</b> |       | DAO through an exception:                                                |
|                                                                                       |                             |              |                |       | System information:                                                      |
| Filter on log level                                                                   |                             |              |                |       | No MDB compress when open by other program                               |
|                                                                                       |                             |              |                |       | Supplementary information:                                               |
| Min. 0<br>$\left\vert \frac{a}{b^{2}}\right\vert$<br>$\frac{\lambda}{\nu}$<br>Max. 99 |                             |              |                |       | You attempted to open a database that is already opene                   |
|                                                                                       |                             |              |                |       | Check that all database files are available, valid and                   |
| Filter on time                                                                        |                             |              |                |       | by other applications and that sufficient memory is av                   |
| 2010/06/08 00:00:00<br>$\Box$<br>Min                                                  | 2010/06/01 12:52:12 WARNING |              | DEF            | o     | $rc = 8004057b$ :                                                        |
|                                                                                       |                             |              |                |       | Finish loading:                                                          |
| 2010/06/09 00:00:00<br>⊟≁<br>May                                                      | 2010/06/01 12:52:12         | <b>ERROR</b> | <b>MASTER</b>  | ٥     | Application def.exe -e terminated before indicating lo                   |
|                                                                                       | 2010/06/01 12:52:13 ERROR   |              | <b>MASTER</b>  | ٥     | Exception when starting application def.exe -e                           |
| Filter on text in message                                                             |                             |              |                |       | System.InvalidOperationException<br>Type:                                |
|                                                                                       |                             |              |                |       | Message: Process was not started by this object, so re<br>Source: System |
| Wärtearde * and ? can he used                                                         |                             |              |                |       | Target: Void EnsureState(State)                                          |
|                                                                                       |                             |              |                |       | at System.Diagnostics.Process.EnsureState(<br>Stack:                     |
| Event source                                                                          |                             |              |                |       | at System.Diagnostics.Process.get_ExitCode()                             |
|                                                                                       |                             |              |                |       | at IGSS. Starter.startOneApp(IGSSAPPID appid)                            |
| C Events for this station                                                             | 2010/06/01 12:52:36 INFO    |              | <b>GENHOM</b>  |       | <b>GENHDM</b> closed                                                     |
| <sup>1</sup> Previous event file for this station                                     | 2010/06/01 12:52:37         | <b>INFO</b>  | <sub>DC</sub>  | n     | WM_DESTROY_received                                                      |
| <b>C</b> Events from file                                                             | 2010/06/01 12:52:37         | <b>INFO</b>  | DC.            | n     | Data collection is stopped                                               |
|                                                                                       | 2010/06/01 12:52:37 INFO    |              | DC.            | n     | stop_write() 1                                                           |
| $\sim$                                                                                | $\leftarrow$                |              | m              |       |                                                                          |

Лог Событий интуитивно интегрирован в модуль IGSS Мастер

Также все системные файлы IGSS и папки проекта стали доступны через модуль IGSS Мастер. Это поможет нашей службе техподдержки более оперативно решать любые технические проблемы, которые могут возникнуть у Вас с IGSS.

Кроме того, модуль IGSS Мастер выводит для Вас важную и критичную системную информацию. В окне приложения отображаются следующие элементы:

- События здесь отображается детальная информация для каждой невыполненной операции в IGSS.
- Панель состояния здесь отображается статус системы (работает/остановлена) и состояние каких-либо важных параметров обработки данных, например, симуляция величин или остановка сбора данных.
- Индикатор состояния здесь отображается текущий исполняемый процесс с  $\bullet$ указанием заданных параметров.

• Панель уведомлений – отображает базовую и некритичную информацию о системе IGSS.

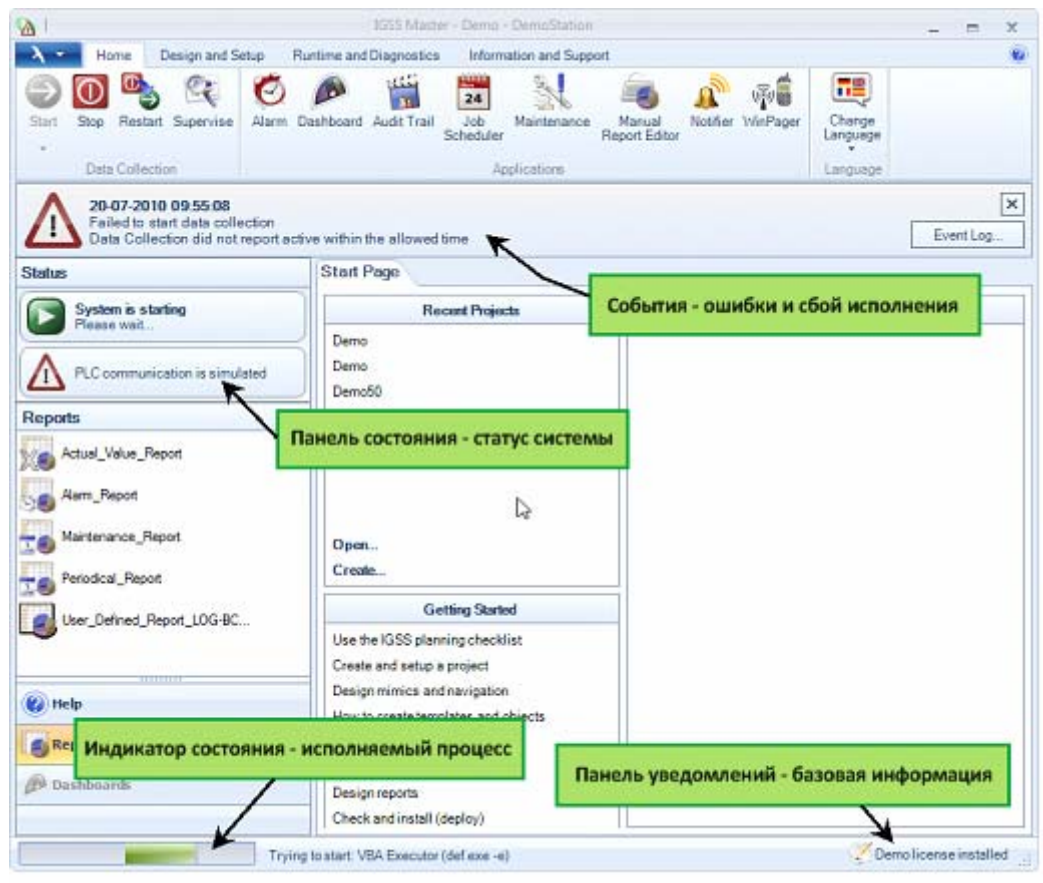

**В режиме Разработки модуль IGSS Мастер предоставляет разработчику проекта ценную информацию**

#### **Открывайте проекты IGSS как ярлыки или библиотеки Windows**

Расширение файла проекта .elm в системе IGSS, стало привязанным к модулю IGSS Мастер. Это значит, что Вы можете создавать ярлыки Windows для своих проектов. В Windows 7, Вы даже можете создавать группы для файлов IGSS проектов, используя мощную функциональность библиотек Windows Explorer. Библиотека может быть настроена на динамическое добавление любых файлов проекта, которые Вы создаете на компьютере.

#### **Преимущества для операторов системы IGSS в режиме Исполнения**

Модуль IGSS Мастер предлагает операторам системы интуитивный доступ ко всем необходимым модулям и инструментам мониторинга.

Некоторые из новых преимуществ для операторов системы указаны ниже:

#### **Запуск и остановка проектов с панели задач Windows**

Во время работы IGSS Мастер, у Вас появляется иконка приложения в области уведомлений панели задач Windows. Теперь пользователь может правым щелчком мыши по значку выполнить следующие действия: Запуск, остановку, перезапуск и запуск Исполнения.

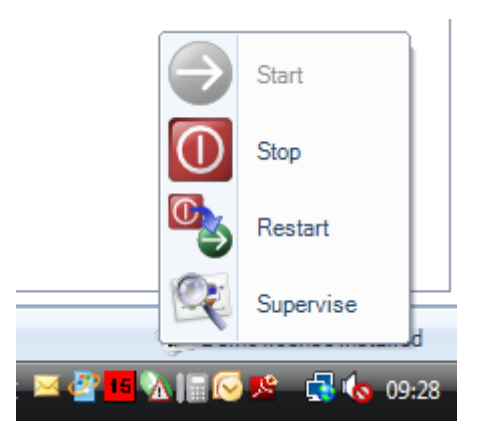

## Стандартные отчеты и отчеты пользователя

Отчеты являются важным средством мониторинга и ведения статистики по исполняемому процессу. Данная функциональность легко доступна операторам напрямую из окна IGSS Мастер.

## Все файлы справки соответствуют режиму Исполнения в IGSS

Справочная система IGSS содержит большой набор справочных файлов, разъясняющих выполнение тех или иных задач в программном обеспечении IGSS. Однако, зачастую, операторам системы необходимы только те файлы справки и руководства, которые относятся непосредственно к процессу мониторинга. Поэтому, в режиме Исполнения в IGSS отображаются файлы справки исключительно такого типа.

## **IGSS Dashboard**

Модуль IGSS Dashboard это чрезвычайно гибкий и конфигурируемый инструмент мониторинга для всех операторов системы. Теперь можно создавать любое число пользовательских экранов мониторинга и одним нажатием. переключаться между этими экранами.

## Изменение языка на лету

Большое число автоматизированных производств имеют в составе своего персонала иностранных работников. Для того чтобы гарантировать, правильное и эффективное использование SCADA системы IGSS, у операторов всегда должна быть возможность работать с системой на своем родном языке. Теперь, Вы можете на лету производить изменения активного языка программы прямо из модуля IGSS Мастер.

## Удаленная техподдержка с TeamViewer

В некоторых случаях, удаленная техподдержка является наиболее практичным и эффективным способом решения возникшей проблемы. Используя стандартное в промышленности решение для удаленного доступа - TeamViewer, конечные пользователи теперь могут получать бесперебойную помощь от команды техподдержки IGSS. Конечный пользователь просто наживает на кнопку, а затем предоставляет службе техподдержки IGSS имя пользователя и пароль. Инженеры IGSS подключаются к Вашей системе и устраняют проблему. Для использования такого метода техподдержки конечный пользователь должен заключить Соглашение об Техподдержке и Обновлении.

#### **Подключение станции оператора**

Подключение станции оператора к серверу IGSS, также выполняется очень просто, непосредственно из модуля IGSS Мастер.

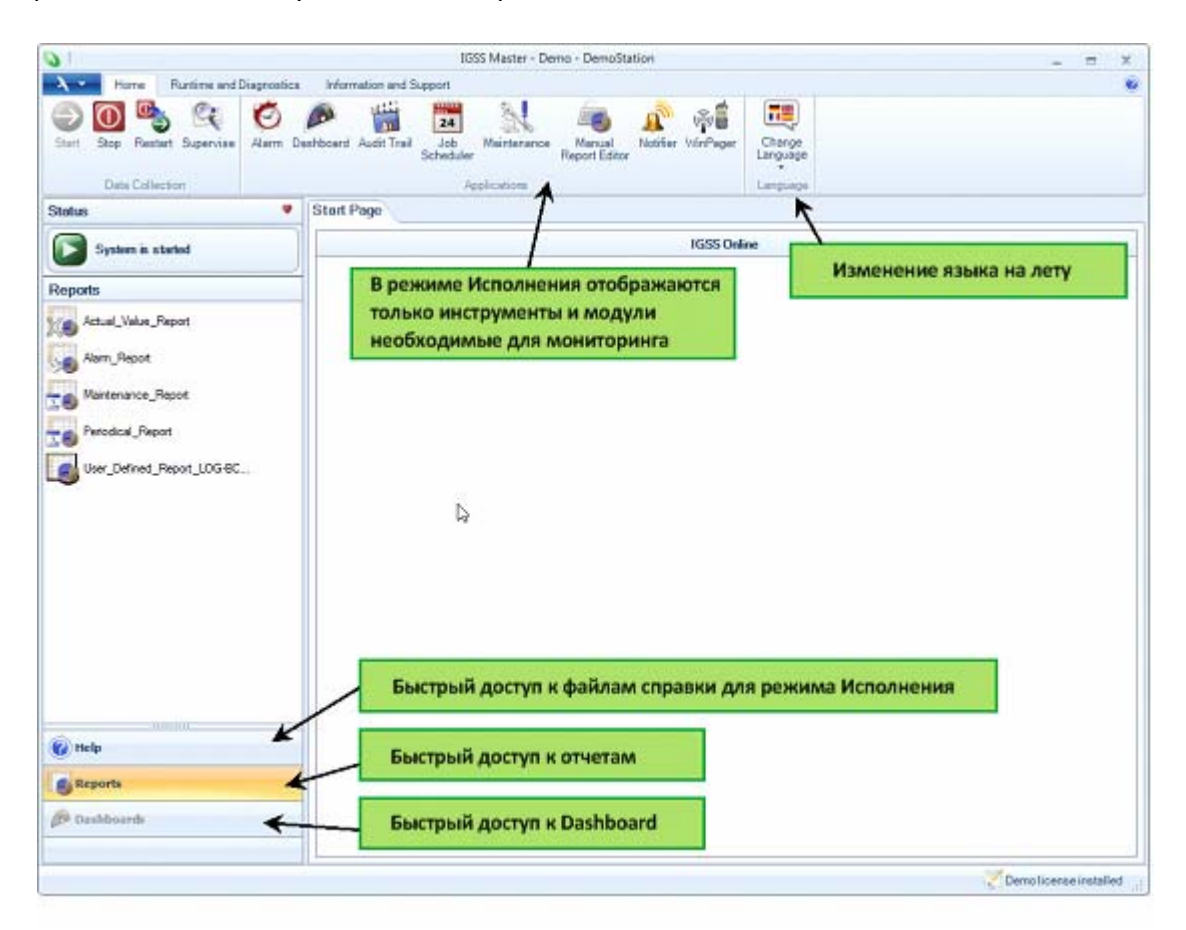

**При работе в режиме Исполнения модуль IGSS Мастер упрощает операторам доступ к различным инструментам мониторинга.** 

## **Как начать работу с модулем IGSS Мастер?**

После инсталляции IGSS, в меню программ Windows теперь будет отображаться только один модуль ‐ IGSS Мастер.

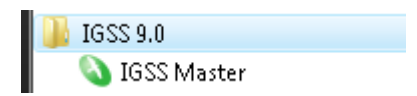

Эта программа запустит модуль IGSS Мастер. Чтобы максимально упростить освоение нового модуля, для Вас доступен файл справки с описанием модуля и обзорное видео, демонстрирующее насколько легко работать с IGSS при использовании модуля IGSS Мастер.

Нажмите здесь для просмотра обзорного видео по IGSS Мастер

# Новый Модуль Отчетов IGSS

Модуль Отчетов IGSS является новым центром управления отчетами в SCADA системе IGSS. С помощью этого модуля Вы сможете создавать, изменять и генерировать отчеты для техпроцесса во множестве различных форматов.

#### Что произойдет с предыдущими стандартными и RMS отчетами?

В версии IGSS V9, модуль Отчетов IGSS замещает модуль RMS и два других стандартных модуля отчетов: Текущие отчеты и отчеты за Период. Предыдущие созданные стандартные отчеты будут полностью поддерживаться в новом модуле, а для существующих RMS отчетов потребуется конвертация в форматы отчетов IGSS V9.

## Обзор модуля Отчетов IGSS

Модуль Отчетов IGSS плавно интегрирован в новый модуль IGSS Мастер и предоставляет собой быстрый и интуитивный доступ ко всем Вашим созданным отчетам. Также в новом пользовательском интерфейсе упростилась настройка пользовательских отчетов.

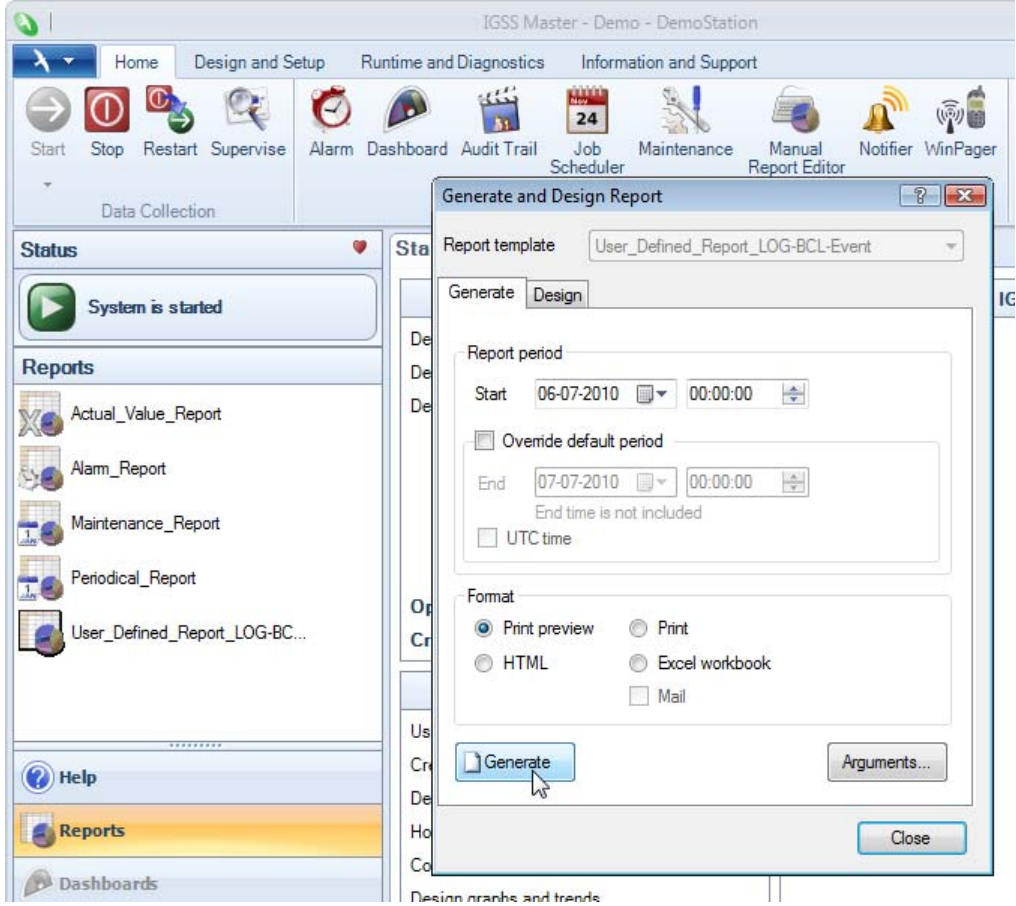

1 - Модуль Отчетов IGSS интегрирован в модуль IGSS Мастер

Ниже приведены несколько примеров форматов отчетов, которые доступны для создания в модуле Отчетов IGSS:

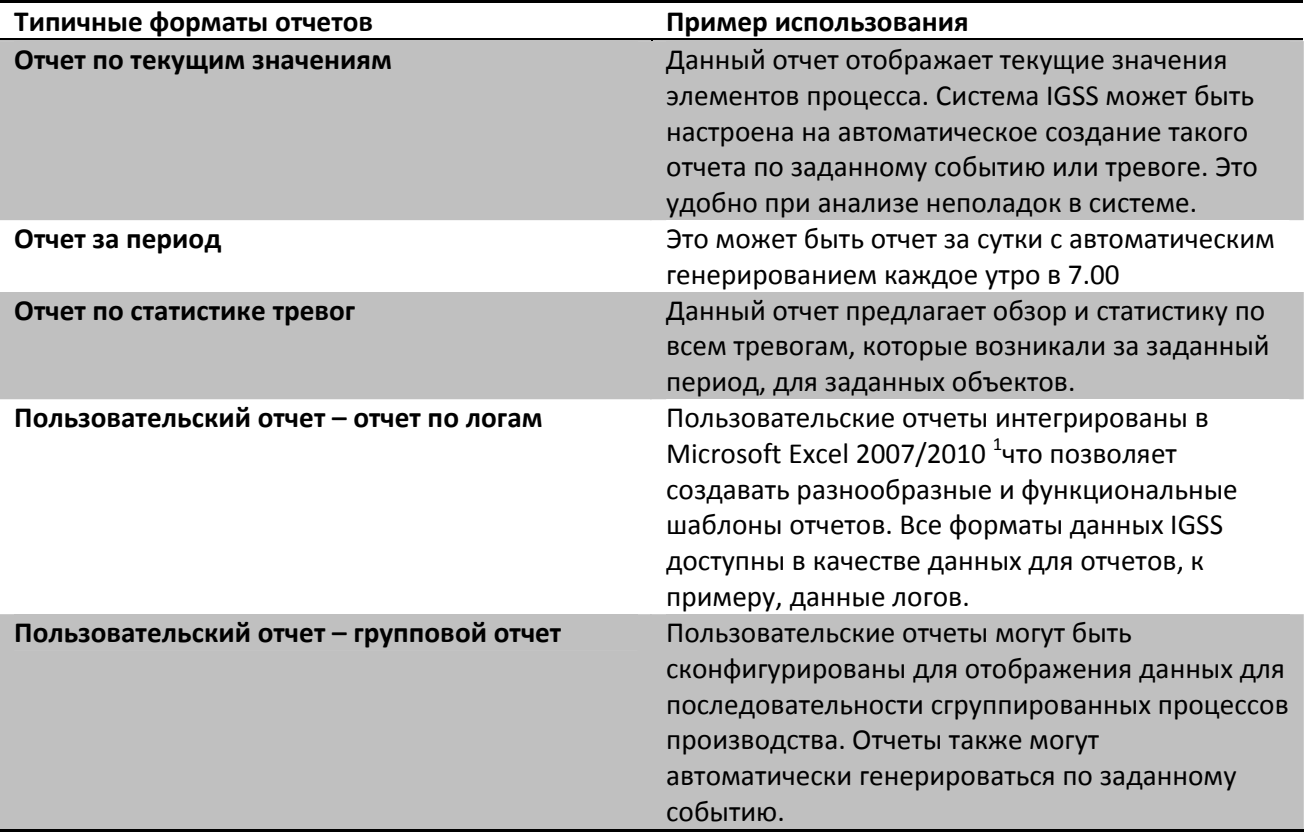

## Глобальные отчеты

Глобальные отчеты IGSS это новая функция в системе IGSS V9, которая позволяет Вам создавать пользовательские отчеты, основанные на данных процесса, полученных из нескольких разных SCADA систем.

Глобальный отчет интегрирован в модуль Отчетов IGSS. При конфигурировании Вашего глобального отчета, Вы можете использовать тэги данных, полученные из большого числа различных серверов IGSS. После этого данные объединяются и отображаются в виде единого отчета. Кроме того, Вы также можете получать данные от других SCADA систем, по стандартному интерфейсу OLEDB, и отображать эти данные в том же отчете. Источники данных OLEDB включают SQL серверы и ODBC серверы.

 $1$  Microsoft Excel 2010, 64 бит не поддерживается.

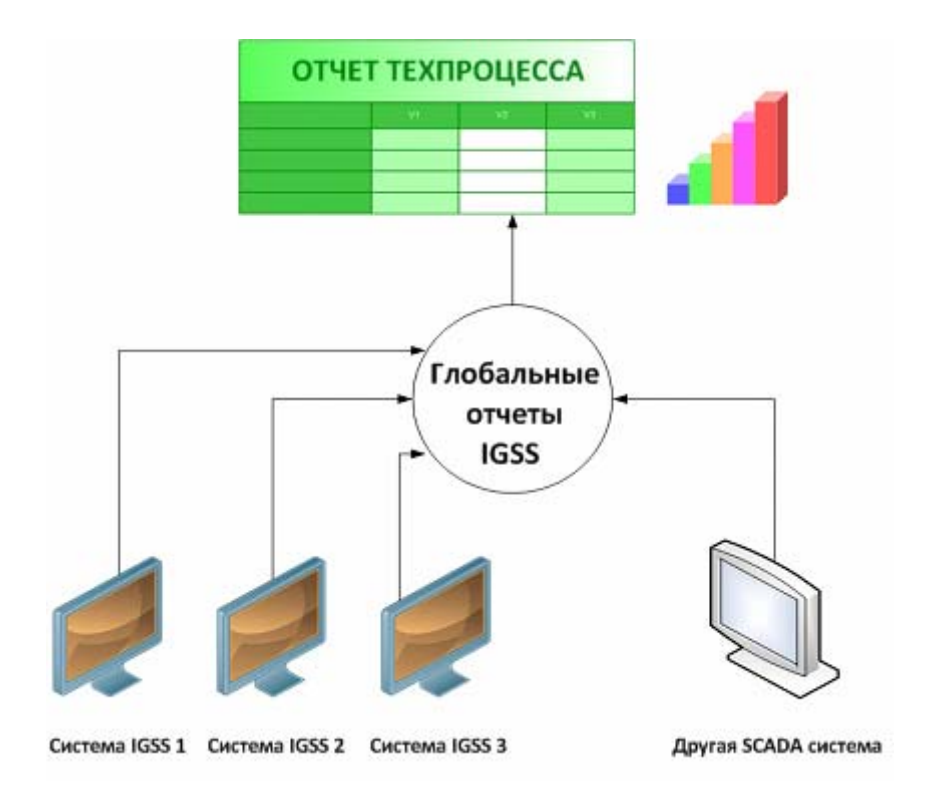

1 - Глобальные отчеты позволяют Вам получать и отображать данные отчетов из нескольких систем IGSS, а также других **SCADA** систем.

Для того чтобы использовать все преимущества функции глобальных отчетов, Вам будет необходимо приобрести дополнение к стандартной лицензии системы.

## Функциональность, добавленная в IGSS V9

Новый релиз модуля Отчетов IGSS включает в себя несколько новых и улучшенных функций для работы с пользовательскими отчетами:

#### Больше типов данных доступно для отчетов

- Теперь пользовательские отчеты могут также содержать значения реального времени, данные по тревогам для отдельных объектов, а также данные по тревогам для каждого номера тревоги.

#### Активация VBA функции при генерировании отчета

- При генерировании отчета, модуль Отчетов IGSS может быть сконфигурирован на запуск VBA функции. Это позволит Вам изменять параметры и отправлять команды для Вашего исполняемого проекта IGSS.

#### Улучшенная функциональность копирования/вставки

- Выполнено улучшение функции копирования/вставки в Excel, для того чтобы Вы могли копировать большое число тэгов данных отчетов и быстро изменять параметры данных.

#### Создание группового отчета для каждого возникающего события

- Страницы отчетов в Вашем файле Excel могут быть привязаны к заданному событию. При генерации отчета, он будет создавать отдельную страницу для каждого момента когда возникало событие.

| Qp                      |                | $\begin{array}{ c c c c c }\hline \textbf{1} & \textbf{1} & \textbf{1$ |                  |                                                                                                    |                                           |      |                             |           |              |                | User Defined Report LOG-BCL-Event.xlsx - Microsoft Excel |        |                                                                            |                                  | m                                          | $\propto$            |  |
|-------------------------|----------------|----------------------------------------------------------------------------------------------------|------------------|----------------------------------------------------------------------------------------------------|-------------------------------------------|------|-----------------------------|-----------|--------------|----------------|----------------------------------------------------------|--------|----------------------------------------------------------------------------|----------------------------------|--------------------------------------------|----------------------|--|
|                         | Home           | Insert                                                                                                    | Page Layout      |                                                                                                    | Formulas                                  | Data | View<br>Review              |           |              |                |                                                          |        |                                                                            |                                  | $\circledcirc$<br>÷.                       | <b>ロ ×</b>           |  |
|                         | & Cut          |                                                                                                    | Arial            |                                                                                                    | $\mathbf{A}$ 10 $\mathbf{A}$ $\mathbf{A}$ |      | $\equiv$ = $\vee$           | Wrap Text |              | General        |                                                          |        | 上线                                                                         | Ŧ<br><b>Ta</b>                   | $\Sigma$ AutoSum $\sim$<br>A<br>A          |                      |  |
| Paste                   | <b>En Copy</b> |                                                                                                    |                  |                                                                                                    |                                           |      |                             |           |              |                |                                                          |        | Conditional Format<br>Cell                                                 | Insert Delete Format             | Fill *<br>Sort & Find &                    |                      |  |
|                         |                | Format Painter                                                                                                    |                  | $B$ $I$ $\underline{U}$ $\rightarrow$ $\rightarrow$ $\rightarrow$ $\rightarrow$ $\underline{A}$ $\rightarrow$ |                                           |      | ■ ■ ■ 伊伊 国 Merge & Center * |           |              | <b>马·%,</b>    | $^{+.0}_{00}$ $^{00}_{00}$                               |        | Formatting * as Table * Styles *                                           |                                  | <b>Q</b> Clear™<br>Filter v Select         |                      |  |
|                         | Clipboard      | $\overline{12}$                                                                                                    |                  | Font                                                                                                    | $\overline{\mathrm{15}}$                  |      | Alignment                   |           | $\sqrt{2}$   |                | Number<br>反                                              |        | Styles                                                                     | Cells                            | Editing                                    |                      |  |
|                         | <b>F42</b>     |                                                                                                    | $\mathbf{r}$ (a) | $f_x$                                                                                                    |                                           |      |                             |           |              |                |                                                          |        |                                                                            |                                  |                                            | $\boldsymbol{x}$     |  |
|                         | $\mathsf{A}$   | B                                                                                                    | C                | D                                                                                                    | E                                         | F    | G                           | H         |              |                | K                                                        |        | M                                                                          | <b>Document Actions</b>          |                                            | $\mathbf{v} \times$  |  |
| $\mathcal{A}$           |                |                                                                                                    |                  |                                                                                                    |                                           |      |                             |           |              |                |                                                          |        |                                                                            | <b>IGSS Data</b>                 |                                            |                      |  |
| $\sqrt{2}$              |                |                                                                                                    |                  |                                                                                                    |                                           |      |                             |           |              |                |                                                          | Start: | 00-01-00 00:00                                                             | Local IGSS configuration         |                                            | $\blacktriangledown$ |  |
|                         |                |                                                                                                    |                  | IGSS Flows and Pumps - Daily Report (LOG)                                                                     |                                           |      |                             |           |              |                |                                                          |        | 00-01-00 00:00                                                             | Log                              |                                            |                      |  |
| $\overline{3}$          |                |                                                                                                    |                  |                                                                                                    |                                           |      |                             |           |              |                |                                                          | End:   |                                                                            | BCL Hour                         | Month Online Alams<br>Day                  |                      |  |
| $\overline{4}$          |                |                                                                                                    |                  |                                                                                                    |                                           |      |                             |           |              |                |                                                          |        |                                                                            | Object                           | Descript<br>Atom<br>Area                   |                      |  |
| $\overline{5}$          |                |                                                                                                    |                  |                                                                                                    |                                           |      |                             |           |              |                |                                                          |        |                                                                            | AGS-14A                          | Alarm in<br>Cases<br>Augur                 |                      |  |
| $\sqrt{6}$              |                |                                                                                                    |                  |                                                                                                    | <b>FLOWS</b>                              |      |                             |           | <b>PUMPS</b> |                |                                                          |        | AGS-14A<br>Command<br>Cases<br>Augur<br>AGS-14A<br>State<br>Cases<br>Augur |                                  |                                            |                      |  |
| $\overline{7}$          |                |                                                                                                    |                  | q <sub>1</sub>                                                                                                |                                           |      | q2                          |           | p1           | p2             |                                                          |        |                                                                            | <b>AGS-14B</b>                   | Alarm in<br>Cases<br>Augur                 |                      |  |
| $\overline{\mathbf{8}}$ |                | <b>TIME</b>                                                                                                    |                  | Minimum Maximum                                                                                               | Average                                   |      | Minimum Maximum             | Average   | Changes      | Changes        |                                                          |        |                                                                            |                                  | Augur<br>Cases<br>Command                  |                      |  |
| $9\,$                   |                |                                                                                                    | m3/h             | m3/h                                                                                                    | m3/h                                      | m3/h | m3/h                        | m3/h      |              |                |                                                          |        |                                                                            | $AGS-148$                        | State<br>Augur<br>Cases<br>III             |                      |  |
| 10                      |                | 00:00                                                                                                    |                  |                                                                                                    |                                           |      |                             |           |              |                |                                                          |        |                                                                            |                                  |                                            |                      |  |
| 11                      |                | 01:00                                                                                                    |                  |                                                                                                    |                                           |      |                             |           |              |                |                                                          |        |                                                                            | No filter                        | Negate filter<br>$\blacktriangledown$<br>٠ |                      |  |
| 12                      |                | 02:00                                                                                                    |                  |                                                                                                    |                                           |      |                             |           |              |                |                                                          |        |                                                                            | No filter                        | Negate filter<br>۰<br>$\blacktriangledown$ |                      |  |
| 13                      |                | 03:00                                                                                                    |                  |                                                                                                    |                                           |      |                             |           |              |                |                                                          |        |                                                                            |                                  |                                            |                      |  |
| 14<br>15                |                | 04:00<br>05:00                                                                                                    |                  |                                                                                                    |                                           |      |                             |           |              |                |                                                          |        |                                                                            | V Show atom/reduction column     |                                            |                      |  |
| 16                      |                | 06:00                                                                                                    |                  |                                                                                                    |                                           |      |                             |           |              |                |                                                          |        |                                                                            |                                  |                                            |                      |  |
| 17                      |                | 07:00                                                                                                    |                  |                                                                                                    |                                           |      |                             |           |              |                |                                                          |        |                                                                            | <b>IGSS Data</b>                 |                                            |                      |  |
| 18                      |                | 08:00                                                                                                    |                  |                                                                                                    |                                           |      |                             |           |              |                |                                                          |        |                                                                            |                                  |                                            |                      |  |
| 19                      |                | 09:00                                                                                                    |                  |                                                                                                    |                                           |      |                             |           |              |                |                                                          |        |                                                                            | Events                           |                                            |                      |  |
| 20                      |                | 10:00                                                                                                    |                  |                                                                                                    |                                           |      |                             |           |              |                |                                                          |        |                                                                            |                                  |                                            |                      |  |
| 21                      |                | 11:00                                                                                                    |                  |                                                                                                    |                                           |      |                             |           |              |                |                                                          |        |                                                                            | $\Sigma$ Expressions             |                                            |                      |  |
| 22                      |                | 12:00                                                                                                    |                  |                                                                                                    |                                           |      |                             |           |              |                |                                                          |        |                                                                            |                                  |                                            |                      |  |
| 23                      |                | 13:00                                                                                                    |                  |                                                                                                    |                                           |      |                             |           |              |                |                                                          |        |                                                                            | <b>RE</b> Information            |                                            |                      |  |
| 24                      |                | 14:00                                                                                                    |                  |                                                                                                    |                                           |      |                             |           |              |                |                                                          |        |                                                                            |                                  |                                            |                      |  |
| 25                      |                | 15:00                                                                                                    |                  |                                                                                                    |                                           |      |                             |           |              |                |                                                          |        |                                                                            | <b>Sheets Included in Report</b> |                                            |                      |  |
| 26                      |                | 16:00                                                                                                    |                  |                                                                                                    |                                           |      |                             |           |              |                |                                                          |        |                                                                            |                                  |                                            |                      |  |
| 27                      |                | 17:00                                                                                                    |                  |                                                                                                    |                                           |      |                             |           |              |                |                                                          |        |                                                                            | Report Options                   |                                            |                      |  |
| 28<br>29                |                | 18:00<br>19:00                                                                                                    |                  |                                                                                                    |                                           |      |                             |           |              |                |                                                          |        |                                                                            |                                  |                                            |                      |  |
| 30                      |                | 20:00                                                                                                    |                  |                                                                                                    |                                           |      |                             |           |              |                |                                                          |        |                                                                            | <b>A Generate Report</b>         |                                            |                      |  |
| 31                      |                | 21:00                                                                                                    |                  |                                                                                                    |                                           |      |                             |           |              |                |                                                          |        |                                                                            | <b>TE IGSS Servers</b>           |                                            |                      |  |
| 32                      |                | 22:00                                                                                                    |                  |                                                                                                    |                                           |      |                             |           |              |                |                                                          |        |                                                                            |                                  |                                            |                      |  |
| 33                      |                | 23:00                                                                                                    |                  |                                                                                                    |                                           |      |                             |           | 0            |                |                                                          |        |                                                                            | Foreign Data                     |                                            |                      |  |
| 34                      |                | Average                                                                                                    |                  |                                                                                                    |                                           |      |                             |           | $\Omega$     | $\Omega$       |                                                          |        |                                                                            |                                  |                                            |                      |  |
| 35                      |                | Max. hr.                                                                                                    |                  |                                                                                                    |                                           |      |                             |           | $\theta$     | $\overline{0}$ |                                                          |        |                                                                            |                                  |                                            |                      |  |
| $H$ 4 $H$ $H$           |                | Data Definitions                                                                                                    |                  | LOG Report BCL Report                                                                                         |                                           |      | Event-Based Report          | 行         |              |                |                                                          |        |                                                                            |                                  |                                            |                      |  |
| Ready                   |                |                                                                                                    |                  |                                                                                                    |                                           |      |                             |           |              |                |                                                          |        |                                                                            |                                  | O-<br>  田口凹 100% →                         | $\bigcirc$           |  |

2- Создание пользовательских отчетов IGSS из MS Excel

# Модуль Обслуживания IGSS

Все промышленные производства предъявляют требования к высокому уровню надежности и производительности. Одним из способов этого достичь, является поддержание оборудования техпроцесса в идеальном состоянии с помощью предупредительного обслуживания.

Модуль Обслуживания IGSS предлагает набор инструментов, которые помогут Вам быстро и легко запланировать и выполнить профилактическое обслуживание оборудования. Модуль уведомит Вас о необходимости произвести осмотр и проверку элемента комплекса.

## Мониторинг состояния оборудования

Каждому объекту (насосу, клапану и т.д.) в Вашем IGSS проекте может быть назначен профилактический осмотр, на основе одного из четырех параметров процесса:

- Общее время наработки например, сколько часов работал насос.
- $\bullet$ Рабочие циклы - например число рабочих циклов для электромагнитного реле.
- $\bullet$ Периодически – осмотр в заданные периоды времени, например, каждый месяц.
- Лимит срабатывания когда значение объекта достигает заданного предела  $\bullet$

Разработчик системы может конфигурировать задачи обслуживания в режиме Разработки, но оператор также может создавать и изменять задачи в режиме Исполнения.

Модуль Обслуживания IGSS обеспечивает обзор состояния элементов процесса в реальном времени, а также определяет периодичность следующих проверок. Эта функция позволяет Вам заблаговременно планировать работы по обслуживанию оборудования, для того чтобы Вы могли выполнять осмотр и замену деталей в моменты минимальной загрузки производства, например во время периода отпусков. Модуль Обслуживания IGSS может быть также настроен на активацию тревоги, в случае, когда для элемента оборудования необходимо выполнить обслуживание.

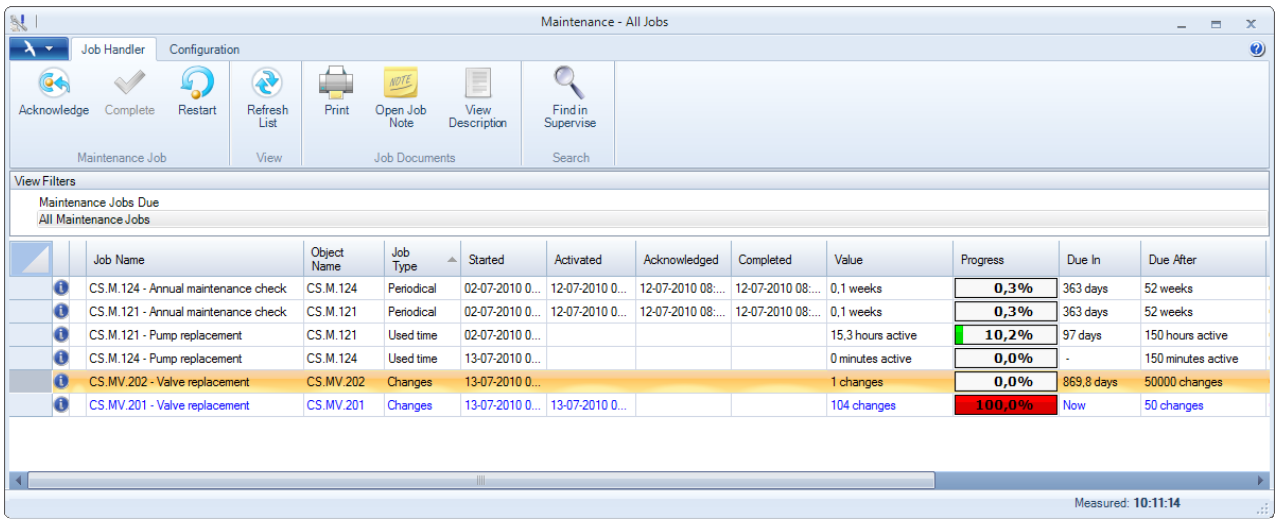

Модуль Обслуживания IGSS просто и быстро настраивать и, кроме того, он включен в стандартную лицензию IGSS, а значит, не приводит к дополнительным затратам.

# **Сервер Данных IGSS**

Сервер Данных IGSS это эффективный сервер для передачи данных между сервером IGSS и станциями оператора.

Когда станции оператора необходимо получить доступ к сохраненным текущим или историческим данным, она отправляет запрос на Сервер Данных IGSS. Сервер извлекает необходимые данные из файлов данных в папке отчетов проекта и возвращает набор данных на станцию оператора. Обработка этих запросов происходит чрезвычайно быстро, даже для больших пакетов данных. На системах, запущенных в сетях с ограниченной пропускной способностью, Сервер Данных IGSS будет работать намного быстрее, чем в предыдущих версиях IGSS.

Единственным требованием для обмена данными между Сервером Данных IGSS и клиентами, является IP подключение и открытие специфического TCP/IP порта.

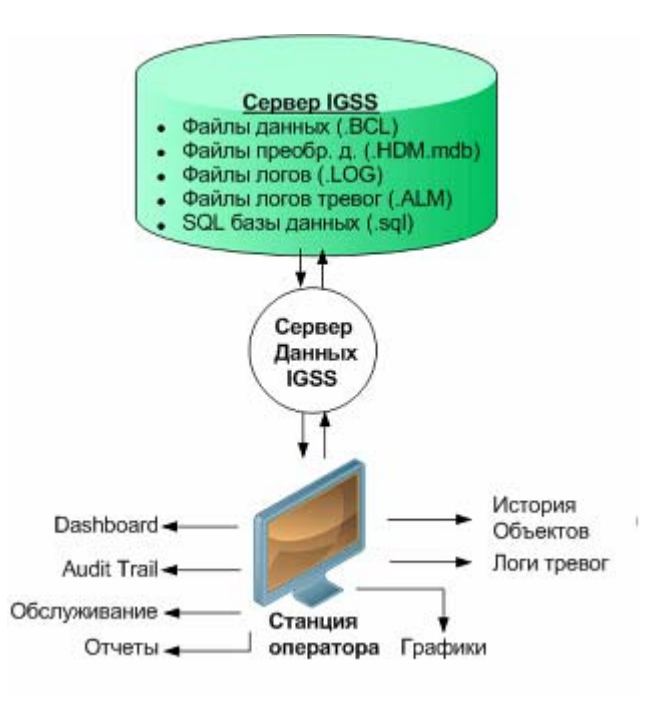

**2 – Обзор коммуникаций Сервера Данных IGSS** 

Сервер Данных IGSS читает данные из файлов LOG, BCL и ALM, хранящихся в папке отчетов. Однако теперь отсутствует необходимость открывать общий доступ пользователей к этой папке.

## **Запросы файлов данных, обрабатываемые Сервером Данных IGSS**

Ниже приведен список всех процессов, которые обрабатываются в Сервере Данных IGSS:

- Dashboard Все файлы данных для модуля IGSS Dashboard (BCL, LOG, ALM и HDM)
- Графики Стандартные графики (LOG и BCL) и пользовательские графики (BCL, LOG, ALM и HDM)
- Лог Тревог Исторические логи по тревогам (ALM)
- История Объектов Исторические данные для отдельных элементов процесса (BCL, LOG и ALM)
- Все отчеты стандартные и пользовательские

## **Мониторинг Сервера Данных IGSS**

При запуске проекта IGSS автоматически запускается Сервер Данных IGSS. Из модуля IGSS Мастер можно вызвать окно информации Сервера Данных IGSS. В нем Вы можете просмотреть обмен данными между сервером IGSS и станциями оператора.

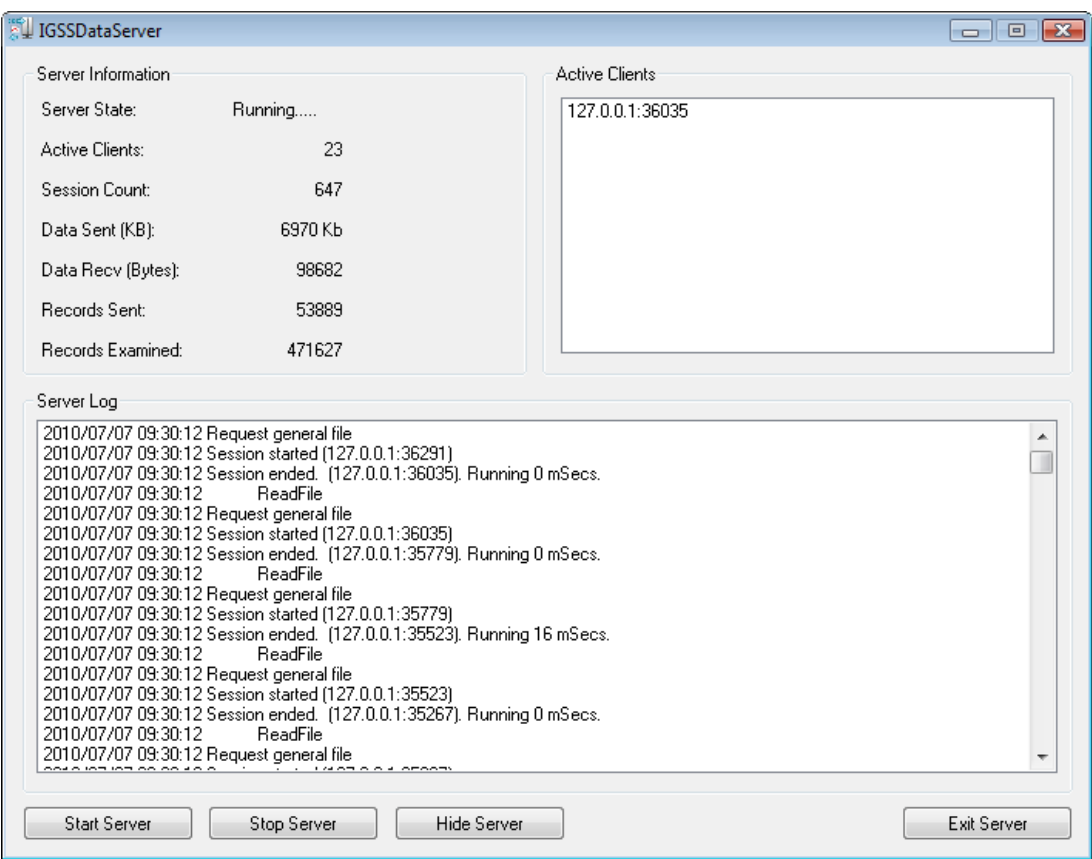

**3 – Мониторинг коммуникаций Сервера Данных IGSS** 

# **Улучшения в Audit Trail**

IGSS модуль Audit Trail впервые появился в IGSS V8, и был хорошо воспринят нашими клиентами. В IGSS V9 мы внесли в модуль следующие улучшения:

## **Экспорт в CSV**

Теперь, Вы можете экспортировать свои данные Audit Trail в файл CSV.

## **Контроль доступа**

Вы также можете активировать контроль доступа, чтобы предотвратить неавторизованное использование модуля.

## **Очистка всех фильтров**

Одним нажатием мыши, Вы можете очистить любые настройки фильтров и отобразить все записанные действия системы и пользователя.

## **Подробные примечания для изменений**

Теперь, когда система IGSS записывает события в журнал, примечание, которое отображается в базе данных Audit Trail будет показывать как предыдущее значение так и измененное.

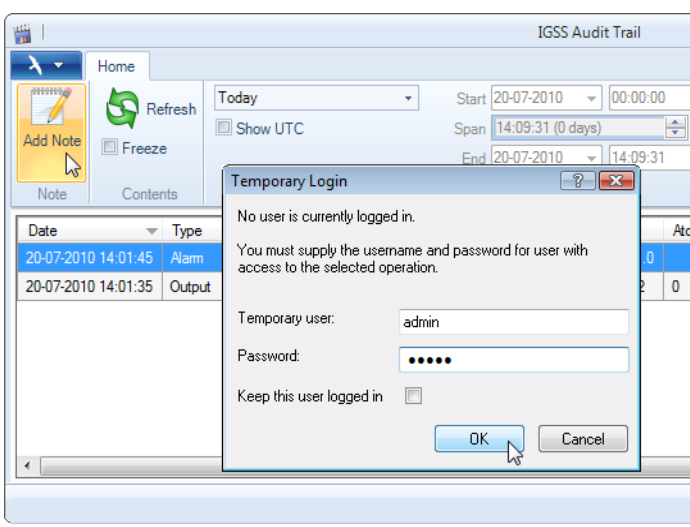

**Теперь контроль доступа активен для модуля Audit Trail** 

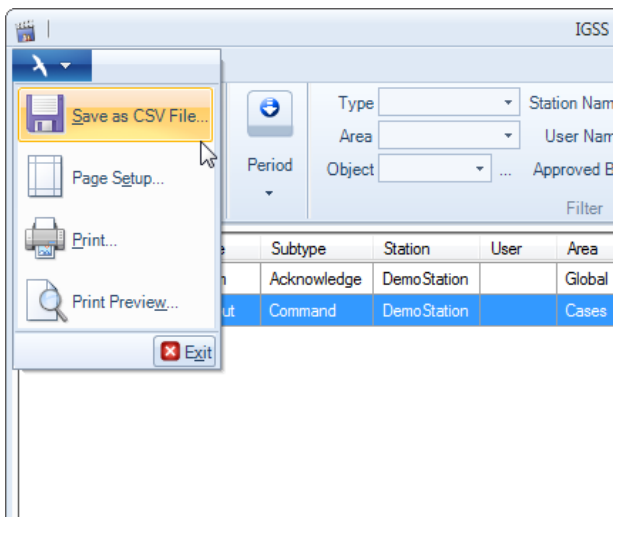

**Вы можете экспортировать Ваши данные Audit Trail в файл CSV** 

## **Улучшения в Dashboard**

Модуль IGSS Dashboard впервые появился в IGSS V8. Модуль предложил большое число гибких инструментов мониторинга, которые могут изменяться операторами системы на лету. Мы развили функционал модуля, чтобы сделать использование Dashboard еще более привлекательным.

## **Виджет Трендов Тревог**

Виджет Трендов Тревог позволяет Вам получить быстрый графический обзор состояния тревог в проекте IGSS. В нем Вы сможете увидеть, есть ли в системе тенденция на увеличение числа тревог или их продолжительности. Также будет отображаться временная линия тревог, которая предоставит Вам обзор истории появления тревог в системе. Кроме того, будет отображаться список тревог с подробными деталями для каждой тревоги.

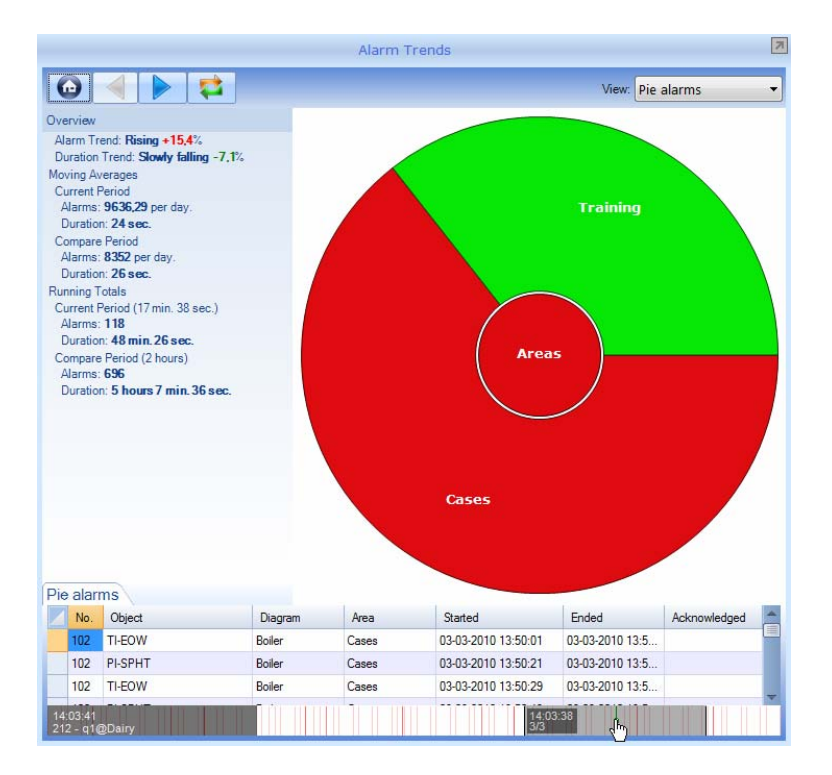

## **Контроль доступа**

Теперь, для того чтобы избежать некорректного использования или модификации dashboard экранов, Вы можете настроить администрирование пользователя для модуля Dashboard. При запуске модуля Dashboard Вы будете работать в режиме Исполнения, в котором Вы сможете отслеживать информацию на dashboard экранах. Для модификации виджетов, Вам будет необходимо перейти в режим Разработки. Если администрирование пользователя будет активным, появится запрос на ввод имени пользователя и пароля.

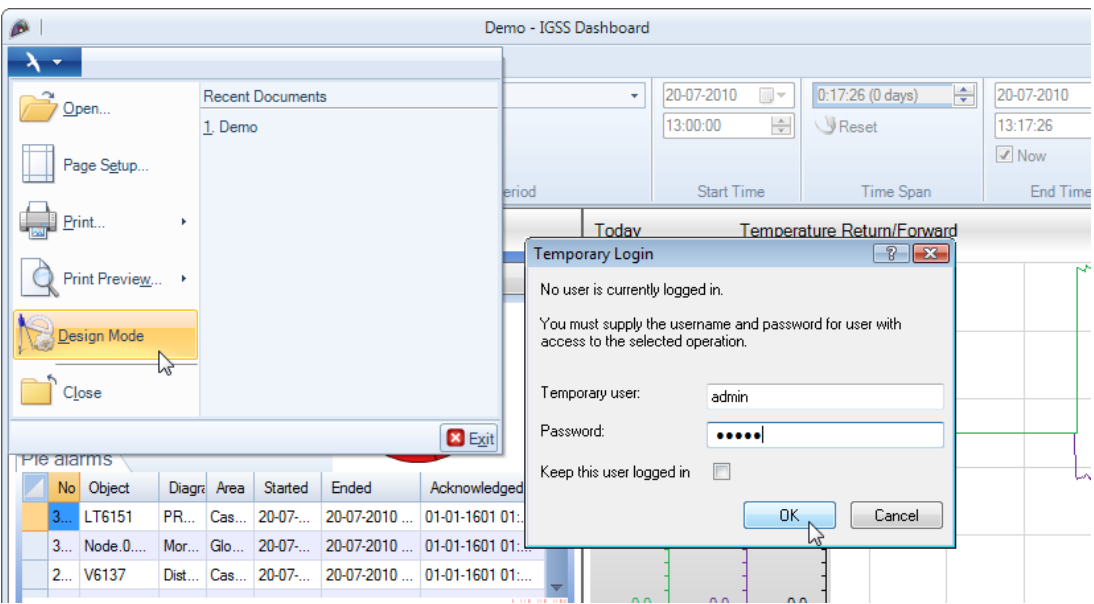

**Администрирование пользователя в IGSS dashboard** 

## **Другие улучшения в модуле IGSS Dashboard**

- Панели прокрутки теперь, если Ваш dashboard проект не вмещается на экран Вашего компьютера, Вы можете использовать панели прокрутки для перемещения всего экрана dashboard.
- Теперь, по нажатию клавиши DELETE будет удален выбранный виджет
- Статус тревог на виджете Snapshot Теперь виджет Snapshot показывает, активна ли тревога для какого‐либо объекта.

# **Шаблоны объектов для Критериев Событий**

Теперь, при определении пользовательских событий, Вы можете использовать шаблоны объектов в качестве критерия. К примеру, Вы можете проверить, что какой‐либо объект, основанный на шаблоне КЛАПАН, имеет значение выше 50.

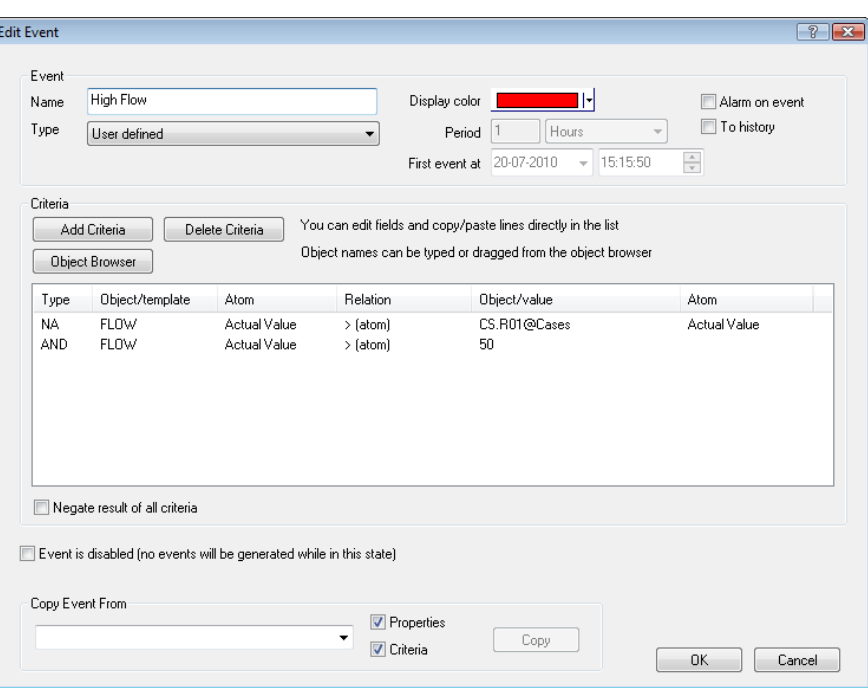

# **Изменение Свойств Тревог на лету**

В IGSS V9, стало возможным изменять текст и параметры тревог непосредственно из модуля Supervise, во время работы SCADA системы.

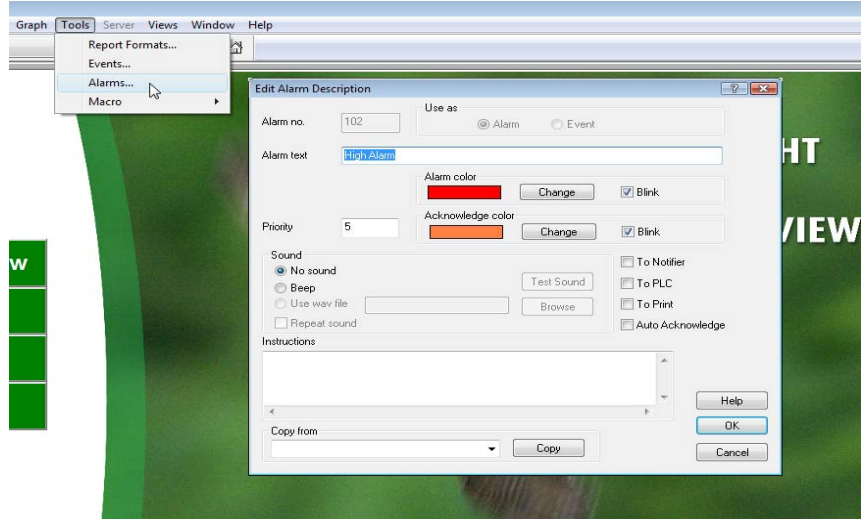

#### **Производительность и надежность**

Каждый проект IGSS имеет некоторое число ключевых файлов, один из которых является базой данных проекта. Когда система запущена и в режиме Разработки Вы вносите изменения, работа происходит с копией базы данных. Такой подход применяется для защиты оригинальной исполняемой базы данных. Когда Вы захотите применить изменения, копия станет основным файлом.

Программа Проверки и Установки (CHELM) компилирует проект IGSS намного быстрее, чем ранее. Благодаря этому стало значительно быстрее компилировать и загружать изменения в больших проектах IGSS.

# **Пользовательские Команды в Меню Команд для Мнемосхем и Областей**

Теперь, когда Вы создаете визуальный объект (идентификатор) в IGSS, и подключаете его к мнемосхеме или области, Вы можете добавлять пользовательские команды в контекстное меню. Команды будут отображаться при щелчке правой кнопкой мыши на объекте. Если у Вас есть обзорная мнемосхема, отображающая несколько насосных станций, Вы можете создать ссылку для каждой из насосных станций. Ссылка может вызывать карту, на которой будет отображаться где физически расположена насосная станция.

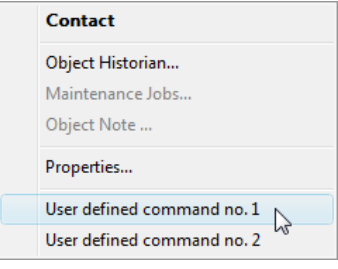